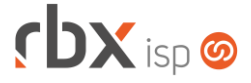

### **Changelog 24/07/2023**

#### **Versão 6.1**

#### **RESUMO**

- ➢ Encerramento de atendimentos em lote
- ➢ Envio de pesquisa de satisfação por e-mail no encerramento do atendimento
- ➢ Integração com a V.tal
- ➢ Melhorias na rotina de aviso de pagamento
- ➢ Negativação on-line de boletos para o banco 756-Sicoob
- ➢ Nova tela para configuração de exibição de registros inativos
- ➢ Registro on-line de boletos para o banco 756-Sicoob
- <sup>3</sup> 134 implementações em aplicações
- 44 alterações em aplicações
- 14 correções de erros em aplicações

**Importante: é necessário limpar o cache do seu navegador antes de acessar a interface web do sistema.**

## **cbx**soft

### Cansado de altas taxas na emissão e manutenção dos seus boletos e carnês?

Apresentamos nosso novo parceiro que garante as menores taxas de mercado. Sem tarifas adicionais para emissão, alteração, manutenção e cancelamento. Pague somente por boletos liquidados.

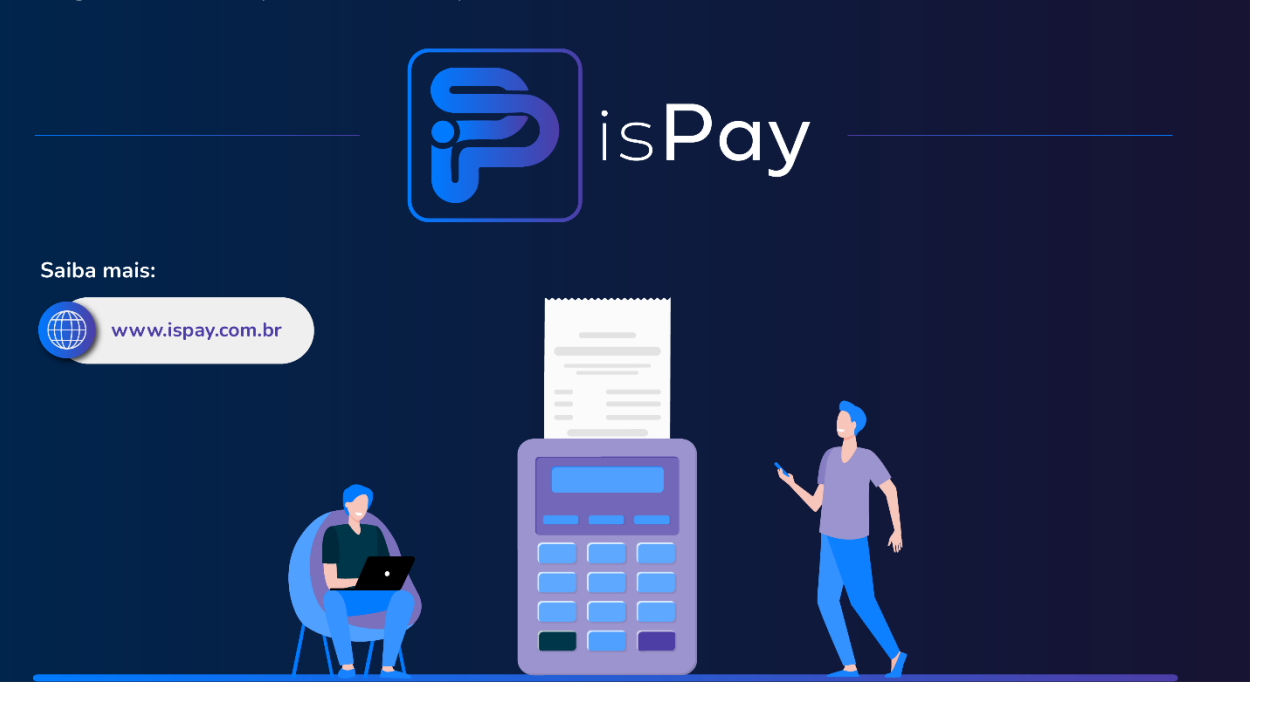

#### Página 2/15

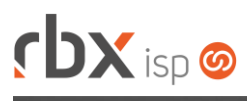

# rbxsoft

Estamos integrados com a V.tal, e agora, através do RBX você pode usufruir da ascenção das redes neutras, aprovisionando e gerindo infraestruturas de fibra óptica terrestre em mais de 20 milhões de casas por todo Brasil e exterior, expandindo assim seu provedor e sua marca no universo dos ISP's.

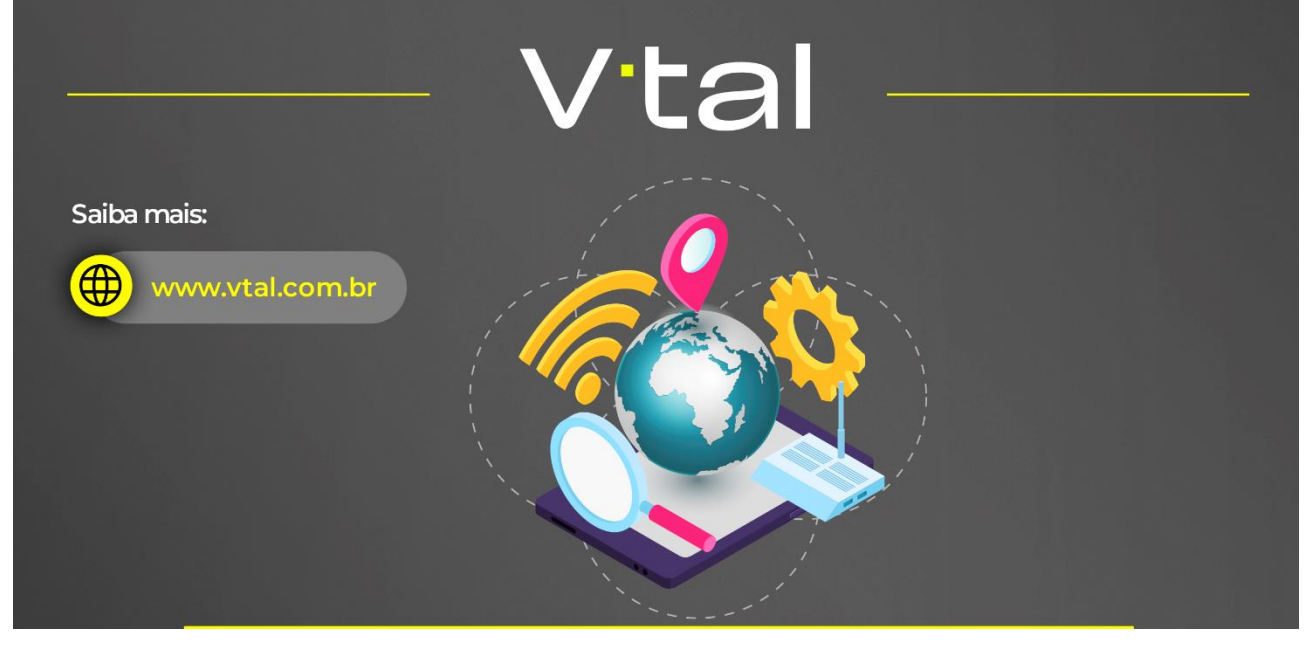

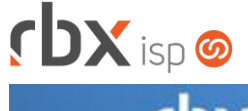

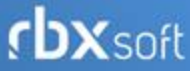

# Já conhece nosso manual do usuário?

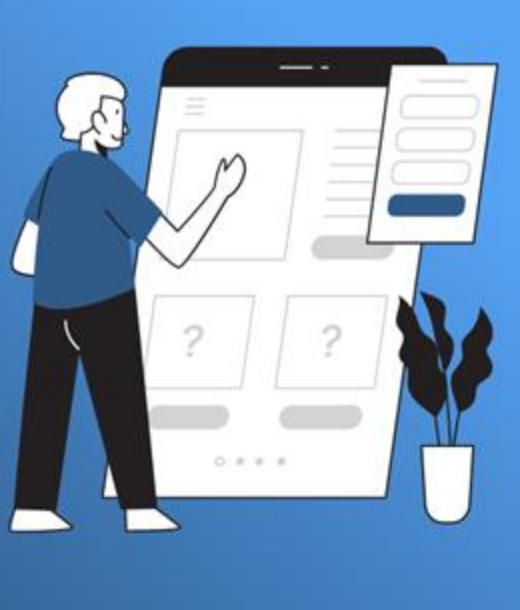

Acesse em:

manual.rbxsoft.com

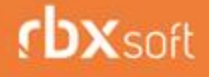

Tem alguma sugestão para melhoria dos nossos produtos ou quer acompanhar as próximas entregas?

Acesse o nosso portal de sugestões em:

rbx-soft.canny.io

Atualizado em 24/07/2023

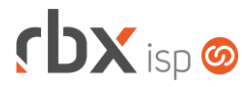

- Executáveis do sistema operacional
	- doemail
		- Adicionado suporte ao envio de e-mails de pesquisa de satisfação.
		- Corrigido erro no envio de SMS quando era enviado muitos registros em poucos segundos.
	- Geral
		- Adicionado o campo *Gateway de E-mail* nas rotinas que realizam o envio avulso do boleto por e-mail:
			- Central de Cobranca:
			- Movimento C/C;
			- Posicão financeira do cliente.
		- Implementada melhoria na integração de NFS-e para a prefeitura de Bento Gonçalves/RS.
		- **O** Implementada melhoria na integração de NFS-e para a prefeitura de Salto do Lontra/PR.
		- **O** Implementadas melhorias nas notificações de erro da VAN Bancária.
		- Alteradas rotinas de faturamento para que o valor do ISSQN da NFS-e seja aplicado como desconto no boleto. Atenção: Esta alteração aplica-se somente para NFS-e geradas para a prefeitura de Goiânia/GO.
		- Alterada rotina de validação de números de celulares para que números com 11 dígitos sejam considerados como válidos, independente de quais são os primeiros dígitos do número.
		- Alteradas dashboards de indicadores de desempenho para não exibirem números inteiros como decimais.
		- Alterada rotina de aviso de pagamento para efetuar o desbloqueio imediato dos contratos quando for informada uma data de pagamento futura.
		- Alterada rotina de aviso de pagamento para exibir uma mensagem de alerta quando o documento estiver enquadrado em uma regra de bloqueio do Cobrador Virtual configurada para não bloquear contratos em finais de semana e feriados.
		- Corrigido erro no envio de SMS para a redefinição de senha realizada via Central do Assinante Mobile.
		- Corrigido erro na transmissão de NFS-e do fornecedor Equiplano.
- Atendimentos > Causas
	- Alterado o tamanho máximo do campo *Nome* para 30 caracteres.
- Atendimentos > Execução (Consulta)
	- Adicionado novo botão a nível de registros que permite enviar um SMS avulso para o cliente.
	- Adicionado novo botão na barra de ferramentas superior: **Encerrar**. Este novo recurso permite realizar o encerramento de atendimentos em lote.
	- Fixado o cabeçalho da consulta.
- Atendimentos > Execução (Formulário)
	- Adicionado novo botão de atalho na barra de ferramentas superior para acessar o histórico de renegociação de dívidas do cliente.
	- Adicionado novo botão de atalho na barra de ferramentas superior para acessar o histórico de pré-faturamentos do cliente.

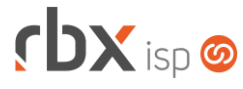

- Adicionado novo botão de atalho na barra de ferramentas superior para incluir um lançamento financeiro.
- Atendimentos > Grupos SLA Adicionado recurso de pesquisa para o campo *Tópico*.
- Atendimentos > Modelos de OS
	- Alterado layout padrão do modelo de ordens de serviço para melhor exibição das informações do cliente.
- Atendimentos > Pesquisa de Satisfação > Pesquisas
	- Adicionado novo bloco **Envio de pesquisa de satisfação por e-mail** com campos para a configuração do envio de pesquisa de satisfação por e-mail.
- Atendimentos > Tópicos Alterado o tamanho máximo do campo *Nome* para 30 caracteres.
- Empresa > Aviso de Pagamento
	- Adicionado novo bloco **Parâmetros para avisos de pagamentos realizados pela Central do Assinante Web** – com campo para a configuração da obrigatoriedade do comprovante de pagamento.
	- **Adicionados novos campos:** 
		- *Desbloquear contratos bloqueados manualmente?;*
		- *Número máximo de avisos de pagamentos por documento.*
- Empresa > Clientes > Cadastro (Consulta) Fixado o cabeçalho da consulta.
- Empresa > Clientes > Cadastro (Formulário)
	- Adicionado o campo *ISSQN Retido pelo Tomador?*. Atenção: Este campo será exibido somente para clientes com o tipo **Pessoa Jurídica**.
	- Adicionado novo botão para realizar o envio de SMS avulso.
	- Adicionado novo bloco **Negativação Bancária** com campo para a configuração da negativação de boletos. Atenção: Este bloco será exibido apenas quando existir um convênio ativo do banco 756-Sicoob configurado com a negativação de boletos.
- Empresa > Clientes > Cadastro > Autenticações > Novo
	- Alterado o cadastro de autenticações da Central do Assinante para preencher o campo *Login* e *Senha* automaticamente com o CPF/CNPJ do cliente, caso os novos dados obrigatórios de autenticações estejam configurados.
- Empresa > Clientes > Cadastro > Contratos (Consulta)
	- Adicionado novo ícone a nível de registros para indicar que o contrato está integrado com a V.tal.
	- Alterado o botão de ajuda exibido na coluna *Situação* em contratos transferidos para que seja exibido o motivo da transferência (Quando preenchido no processo de transferência). Atenção: Esta informação será exibida apenas em contratos transferidos a partir desta versão.

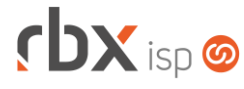

Corrigido erro que exibia alguns botões para usuários sem a devida permissão.

- Empresa > Clientes > Cadastro > Contratos (Formulário) Alterado o campo *SLA* para exibir a descrição do **SLA Padrão**.
- Empresa > Clientes > Cadastro > Contratos > Transferir contrato Adicionado o campo *Motivo*.
- Empresa > Clientes > Cadastro > Equipamentos (Consulta)
	- Adicionado novo botão para acessar a consulta de ONUs não provisionadas na rede.
	- Adicionado novo botão a nível de registros que permite acessar a fila de provisionamento do equipamento.
- Empresa > Clientes > Cadastro > Faturar cliente
	- Adicionado o campo *Gateway de E-mail*.
	- Adicionado o campo *Enviar faturamento por e-mail?*.
- Empresa > Clientes > Cadastro > Histórico de mensagens Adicionada nova opção no campo *Origem*: **Pesquisa de Satisfação**.
- Empresa > Clientes > Cadastro > IPs (Formulário)
	- Alterado o campo *Gateway do IPv4* para ser carregado automaticamente quando for selecionado o valor "**255.255.255.255**" no campo *Máscara do IPv4*.
- Empresa > Clientes > Cadastro > Posição Financeira
	- Adicionados novos botões na barra de ferramentas superior, em *Avançado*:
		- *Consultar documentos estornados;*
		- *Incluir Negativação - Sicoob;*
		- *Remover Negativação - Sicoob.*
	- Adicionado suporte a impressão de documentos liquidados.
	- Adicionado novo ícone a nível de registros para indicar que o documento do banco 756-Sicoob está negativado.
- Empresa > Clientes > Cadastro > Posição Fiscal Adicionado suporte a impressão de notas fiscais (Modelo 21/22) canceladas.
- Empresa > Clientes > Fornecedores > Grupos Adicionada a coluna *Situação*.
- Empresa > Clientes > Grupos Adicionada a coluna *Situação*.
- Empresa > Clientes > Mercado (Formulário) Adicionado novo botão para realizar o envio de SMS avulso.
- Empresa > Clientes > Modelos Contratos Corrigido erro na substituição da palavra mágica *|EMP\_IE|*.

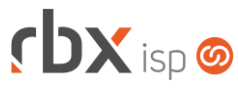

- Empresa > Clientes > Motivos de Transferência Nova tela para cadastro de motivos de transferências de contratos.
- Empresa > Clientes > Pedidos (Consulta)
	- Adicionado novo ícone a nível de registros para informar se o pedido possui viabilidade com a integração da V.tal.
- Empresa > Clientes > Pedidos (Formulário)
	- Adicionado novo botão na barra de ferramentas superior: **Viabilidades**. Este novo recurso permite realizar a viabilidade do pedido de acordo com as integrações cadastradas no sistema (Geogrid e V.tal).
	- Adicionado novo ícone para informar se o pedido possui viabilidade com a integração da V.tal.
- Empresa > Clientes > Pedidos Fluxos Adicionada a coluna *Situação*.
- Empresa > Clientes > Planos > Cadastro (Consulta) Fixado o cabeçalho da consulta.
- Empresa > Clientes > Planos > Pacotes (Consulta)
	- Adicionado novo botão a nível de registros que permite duplicar um pacote.
	- Alterado o botão *Vigências* para que seja exibido na cor vermelho quando o pacote possuir uma vigência configurada.
- Empresa > Clientes > Planos > Pacotes (Formulário) Alterado o campo *SLA* para exibir a descrição do **SLA Padrão**.
- Empresa > Cobrador Virtual (Formulário)
	- Adicionado o campo *Grupo Planos*.
	- Adicionado novo bloco **Negativação Bancária** com campo para a configuração da negativação de boletos. Atenção: Este bloco será exibido apenas quando existir um convênio ativo do banco 756-Sicoob configurado com a negativação de boletos.
	- Alterado o tipo do campo *Planos* para **duplo select**.
- Empresa > Estoque > Cadastro de Produtos > Estoque Mínimo **O** Adicionada barra de pesquisa rápida.
- Empresa > Estoque > Cadastro de Produtos > Seriais disponíveis
	- Alterada a condição da barra de pesquisa rápida para **contém**.
	- Alterado o tipo do campo *Auto Incremento* dos complementos do serial para **somente leitura**.
- Empresa > Estoque > Requisições (Formulário)
	- Adicionada validação para não permitir a entrega de requisições com os seriais repetidos.
- Empresa > Formata Avisos
	- Adicionado suporte a nova palavra mágica:

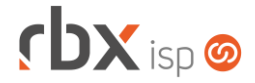

- |LINK\_PESQUISA| Link da pesquisa de satisfação para ser respondida.
- Empresa > Fornecedores > Ordem de Compra (Formulário) Alterado o tamanho máximo do campo *Observações* para 500 caracteres.
- Empresa > Parâmetros > Campos Complementares (Consulta) Adicionada a coluna *Situação*.
- Empresa > Parâmetros > Campos Complementares (Formulário) Adicionado o campo *Situação*.
- Empresa > Parâmetros > Central do Assinante > Web
	- Adicionado recurso de upload de imagens no editor de HTML.
	- Adicionado o campo *Permite imprimir boletos liquidados?*.
	- Removida a opção **Utilitários/Mapas** do campo *Opções do menu*.
- Empresa > Parâmetros > Central do Assinante > Web > Criar Acessos Adicionada nova opção no campo *Senha*: **Senha aleatória**.
- Empresa > Parâmetros > Dados Gerais > Atendimentos
	- Adicionado o campo *Situação dos contratos que serão exibidos na abertura de atendimentos*.
- Empresa > Parâmetros > Dados Gerais > Contratos Adicionado novo bloco – **Autenticações** – com campo para a configuração de bloqueio das autenticações no bloqueio dos contratos.
- Empresa > Parâmetros > Dados Gerais > Estoque Corrigido erro na exibição das opções do campo *Usuário*.
- Empresa > Parâmetros > Dados Obrigatórios
	- Adicionado o campo *Estímulo de Marketing* para a tabela **Atendimentos**.
	- Adicionados novos campos para a tabela **Autenticações**:
		- *Criar login com o CPF/CNPJ do cliente;*
		- *Criar senha com o CPF/CNPJ do cliente*;
		- *Permite cadastro de Login com caracteres especiais?*.
- Empresa > Parâmetros > Envio de E-mail
	- Adicionado novo bloco **Limpeza automática de registros da fila de mensagens com a situação de Falha no Envio** – com campo para a configuração da limpeza automática.
- Empresa > Parâmetros > Financeiro > Faturamento Automático Adicionado o campo *Enviar faturamento por e-mail?*.
- Empresa > Parâmetros > Financeiro > Geral
	- Adicionado o campo *Permite imprimir boletos antes da confirmação do registro pelo banco?*.
	- Adicionado o campo *Permite imprimir boletos liquidados?*.

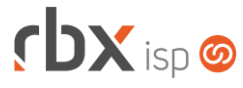

- Adicionado novo bloco **Envio de boleto avulso por e-mail** com campos para a configuração de destinatários obrigatórios no envio.
- Adicionado novo bloco **Emissão de carnês em lote** com campo para a configuração de emissão de carnês em lote.
- Empresa > Parâmetros > Financeiro > Renegociação de Dívidas **C** Adicionados novos campos:
	- *Quantidade mínima de documentos para renegociação;*
	- *Valor mínimo do documento;*
	- *Valor mínimo por Parcela/Atribuição*.
- Empresa > Parâmetros > Integrações > V.tal **O** Novo sistema integrado.
- Empresa > Parâmetros > Registros Inativos Nova tela para configurar a exibição de registros inativos.
- Empresa > Parâmetros > Web Services Adicionado o nome do serviço na descrição dos serviços liberados.
- Empresa > Relatórios > Adesões e Cancelamentos > Por Cliente Adicionado o campo *Vendedor* no botão *Colunas*.
- Empresa > Relatórios > Adesões e Cancelamentos > Por Plano
	- Adicionado o campo *Motivo de Transferência* no filtro.
	- Adicionado o campo *Motivo de Transferência* no botão *Colunas*.
	- Alterado o label do campo *Motivo* para **Motivo de Cancelamento**.
- Empresa > Relatórios > Atendimentos > Geral
	- Adicionado o campo *Sigla* no filtro.
	- Adicionado o bloco *Campos Complementares* no filtro.
	- Adicionados novos campos no botão *Colunas*:
		- Sigla;
		- *Complemento Nome;*
		- *Complemento Valor.*
	- Adicionado recurso para acessar a execução do atendimento após clicar no número do atendimento.
- Empresa > Relatórios > Atendimentos > Tópicos vs Causas Corrigido erro na geração dos gráficos do relatório.
- Empresa > Relatórios > Clientes > Avisos de Pagamento Perda da Permissão Novo relatório para exibir os clientes que perderam o direito de realizar o aviso de pagamento.
- Empresa > Relatórios > Clientes > Contratos
	- Adicionado o campo *Pacote* no botão *Quebras*.
	- Adicionado o campo *Motivo de Transferência* no filtro.
	- Adicionado o campo *Motivo de Transferência* no botão *Colunas*.
	- Fixado o cabecalho da consulta.

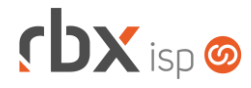

- Empresa > Relatórios > Clientes > Contratos por QoS Adicionado o botão *Voltar* na consulta.
- Empresa > Relatórios > Clientes > Desbloqueados Adicionado o botão *Voltar* na consulta.
- Empresa > Relatórios > Clientes > Geral Adicionado o campo *Situação* no filtro.
- Empresa > Relatórios > Clientes > IPs Adicionado o botão *Voltar* na consulta.
- Empresa > Relatórios > Clientes > ONU ID Adicionado o botão *Voltar* na consulta.
- Empresa > Relatórios > Estoque > Movimentação por Data Adicionado o bloco *Atendimentos* no filtro.
- Empresa > Relatórios > Estoque > Movimentação por Item Adicionado o bloco *Atendimentos* no filtro.
- Empresa > Relatórios > Financeiro > Avisos de Pagamento Adicionado o campo *Situação do aviso de pagamento* no filtro.
- Empresa > Relatórios > Financeiro > Avisos de Pagamento Histórico Novo relatório para exibir o histórico de avisos de pagamentos do documento.
- Empresa > Relatórios > Financeiro > Boletim de Caixa
	- **Adicionado rodapé na consulta.**
	- Adicionado recurso de pesquisa para o campo *Conta* do filtro.
	- Fixado o cabeçalho da consulta.
	- Corrigido erro no cálculo do saldo anterior.
- Empresa > Relatórios > Financeiro > Documentos Baixados
	- Adicionado rodapé na consulta.
	- Fixado o cabeçalho da consulta.
- Empresa > Relatórios > Financeiro > Faturamento
	- **Fixado o cabecalho da consulta.**
	- Corrigido erro ao utilizar a condição **Conteúdo Vazio** no campo *Referência Faturamento* do filtro.
- Empresa > Relatórios > Financeiro > Faturamento por NAS
	- Adicionado o campo *Porta NAS* no filtro.
	- Alterado o campo *NAS* do filtro para exibir apenas os NAS que não sejam PON.

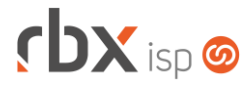

- Empresa > Relatórios > Pedidos > Fluxos Autorizados sem Contratos Adicionado o botão *Voltar* na consulta.
- Empresa > Relatórios > Relatórios Personalizados **Fixado o cabecalho da consulta.**
- Financeiro > Cadastro > Bancos Adicionada a coluna *Situação*.
- Financeiro > Cadastro > Classificadores Adicionada a coluna *Situação*.
- Financeiro > Cadastro > Contas Correntes Adicionada a coluna *Situação*.
- Financeiro > Cadastros > Convênios (Formulário)
	- Adicionados novos campos para o banco 33-Santander:
		- *Ação após vencimento do título;*
		- *Qtde de dias para baixa/devolução;*
		- *Ação para baixa do título.*
	- Adicionados novos campos na aba *Registro On-line* para o banco 1-Banco do Brasil:
		- *Histórico Tarifas;*
		- *Valor Tarifas.*
	- Adicionados novos campos na aba Registro On-line para configuração do registro on-line de títulos para o banco 756-Sicoob:
		- *Operações on-line;*
		- *Tipo de ambiente;*
		- *Client Id;*
		- *Certificado digital;*
		- *Registrar boleto híbrido?.*
- Financeiro > Cadastros > Grupos de Cobrança Adicionada a coluna *Situação*.
- Financeiro > Cadastros > Históricos
	- Alterada tela de consulta e configuração de históricos para melhoria de usabilidade.
- Financeiro > Cadastros > Modelos de Recibo Adicionado o campo *Cód. Cliente* no layout padrão do modelo de recibo.
- Financeiro > Cadastros > Motivos de Estorno Adicionada a coluna *Situação*.
- Financeiro > Cobrança > Arquivos Cobrança > Avançado > Excluir
	- Alterada rotina de exclusão de arquivos de remessa para alterar o sequencial da última remessa gerada no cadastro do convênio bancário. Atenção: Esta alteração será realizada somente ao excluir a última remessa gerada para o convênio bancário.

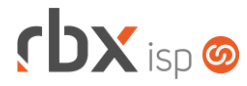

- Financeiro > Cobrança > Arquivos Cobrança > Remessa
	- Alterada geração do arquivo de remessa para o banco 33-Santander CNAB 240 – para enviar o código de baixa/devolução configurado no convênio bancário.
	- Alterada geração do arquivo de remessa para o banco 33-Santander CNAB 400 – para enviar o código de baixa configurado no convênio bancário.
- Financeiro > Cobrança > Arquivos Cobrança > Retorno
	- Adicionado novo botão para exportar o relatório de processamento em XLS.
	- Adicionada a coluna *VENCIMENTO* no relatório de processamento.
- Financeiro > Cobrança > Central de Cobrança
	- Adicionados novos botões na barra de ferramentas superior, em *Avançado*:
		- *Renegociação de Dívidas;*
		- *Incluir Negativação - Sicoob;*
		- *Remover Negativação - Sicoob.*
	- Adicionado novo botão a nível de registros que permite acessar a posição financeira de um cliente.
	- **O** Implementada melhoria de performance na consulta.
	- Adicionado novo ícone a nível de registros para indicar que o documento do banco 756-Sicoob está negativado.
- Financeiro > Contábil > Cadastros > Planos de Conta **Adicionada barra de pesquisa rápida.**
- Financeiro > Estorno em Lote Alterado o tipo do campo *Tipo* para **checkbox**.
- Financeiro > Faturamento
	- Adicionado o campo *Gateway de E-mail*.
	- Adicionado o campo *Enviar faturamento por e-mail?*.
- Financeiro > Movimento C/C (Consulta)
	- Adicionado suporte a impressão de documentos liquidados.
	- Fixado o cabecalho da consulta.
- Financeiro > Movimento C/C > Conciliação Corrigido erro na exibição do campo *Upload de Arquivo*.
- Financeiro > Pix
	- Adicionado o campo *ID da Transação* no botão *Colunas*.
- Fiscal > Notas Fiscais Emitidas (Consulta)
	- Adicionado suporte a impressão de notas fiscais (Modelo 21/22) canceladas. **Fixado o cabecalho da consulta.**
- Fiscal > Notas Fiscais Recebidas (Consulta)
	- Adicionado novo botão a nível de registros que permite visualizar os itens da nota fiscal.

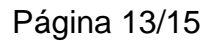

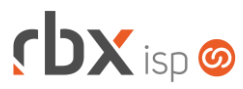

- Fiscal > Notas Fiscais Recebidas (Formulário)
	- Adicionada validação para não permitir a inclusão de itens com os seriais repetidos.
- Fiscal > Notas Fiscais Recebidas > Arquivo XML
	- Alterada rotina de importação de notas fiscais recebidas para exibir apenas ordens de compras com a situação "*Autorizada*" ou "*Recebida parcialmente*" durante a etapa de vincular uma ordem de compra com a nota fiscal que está sendo importada.
- Monitor > Clientes On-Line (Consulta) Fixado o cabeçalho da consulta.
- Monitor > Dispositivos Móveis > Log **Removida a coluna S/N.**
- Monitor > Equipamentos On-Line (Consulta) Fixado o cabeçalho da consulta.
- Monitor > Extrato Radius
	- Adicionado o campo *Data* no filtro.
	- Adicionado o campo *Duração (Em Minutos)* no filtro.
	- Removida a obrigatoriedade do campo *Início*.
- Monitor > Rota dos Vendedores Corrigido erro na exibição do mapa.
- Monitor > Últimas Requisições Radius
	- Adicionado o campo *Retorno* no filtro.
	- Fixado o cabecalho da consulta.
- Utilitários > Agenda

Corrigido erro na inclusão de um agendamento.

- Utilitários > Central de Usuários > Perfis
	- Adicionadas novas opções no bloco *Permissões de Acesso Gerais*:
		- *Alterar dados adicionais em atendimentos encerrados;*
		- *Excluir dados adicionais em atendimentos encerrados;*
		- *Incluir dados adicionais em atendimentos encerrados.*

Adicionada nova opção no bloco *Permissões de Dados*: **Clientes/AvisoPagamento**.

• Utilitários > Central de Usuários > Usuários (Formulário)

Adicionadas novas opções no bloco *Permissões de Acesso Gerais*:

- *Alterar dados adicionais em atendimentos encerrados;*
- *Excluir dados adicionais em atendimentos encerrados;*
- *Incluir dados adicionais em atendimentos encerrados.*
- Adicionada nova opção no bloco *Permissões de Dados*: **Clientes/AvisoPagamento**.

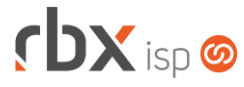

Corrigido erro ao inativar um usuário que possuía atendimentos com ordens de serviço designados para ele e os atendimentos deste usuário eram designados para outro usuário.

- Utilitários > Edição Expressa
	- Adicionadas novas opções para as alterações de **Clientes/Cadastro**:
		- *Alterar quando as notas fiscais serão geradas;*
		- *Alterar permite negativação - SPCBrasil*.
	- Adicionados novos campos no filtro para as alterações de **Clientes/Contratos**:
		- *Local Cobrança;*
		- *Convênio Padrão.*
	- Adicionadas novas opções para as alterações de **Clientes/Contratos**:
		- *Alterar Local Cobrança;*
		- *Alterar Convênio Padrão.*
	- Adicionados novos campos no filtro para as alterações de **Planos**:
		- *Local Cobrança;*
		- *Convênio Padrão.*
	- Adicionadas novas opções para as alterações de **Planos**:
		- *Alterar Local Cobrança;*
		- *Alterar Convênio Padrão.*

Corrigido erro na exibição das opções dos campos de convênios.

• Utilitários > Logs > VAN Bancária

Nova consulta de log que irá exibir o histórico de transmissão dos arquivos.

- Utilitários > Meus Dispositivos Móveis Removida a coluna *S/N.*
- Utilitários > Painel V.tal O Novo painel para consulta de clientes integrados.
- Utilitários > Sistema > Fila de Mensagens Adicionada nova opção no campo *Origem*: **Pesquisa de Satisfação**.
- Utilitários > Transferência de Contratos Adicionado o campo *Motivo*.

#### **CENTRAL DO ASSINANTE**

- Finanças > Documentos em Aberto > Comunicar pagamento
	- Adicionado novo bloco **Período de desbloqueio** com campos para informar o período de desbloqueio do cliente.
- Finanças > Histórico de Pagamentos

Adicionado suporte a impressão de documentos liquidados.

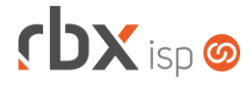

#### **WEB SERVICES**

- Novos webservices:
	- **O** Inclusão de agendamento no atendimento (ticket\_appointment\_insert).
	- $\bullet$  Motivos de transferência de contratos (reasons for transfer).
- Alteração de campo complementar (additional\_data\_update):
	- Adicionado o parâmetro de entrada "*user*" para informar o usuário responsável pela alteração do campo complementar do atendimento.
- Envio de aviso de pagamento (send\_payment\_notification):
	- Adicionado o parâmetro de entrada "*ticket\_open*" para informar se deverá ser realizada a abertura de atendimento de aviso de pagamento.
- Exclusão de campo complementar (additional\_data\_delete):
	- Adicionado o parâmetro de entrada "*user*" para informar o usuário responsável pela exclusão do campo complementar do atendimento.
- Inclusão de campo complementar (additional\_data\_insert):
	- Adicionado o parâmetro de entrada "*user*" para informar o usuário responsável pela inclusão do campo complementar do atendimento.
- Transferência de contratos (contract\_transfer):
	- Adicionado o parâmetro de entrada "*reason\_id*" para informar o motivo de transferência dos contratos.